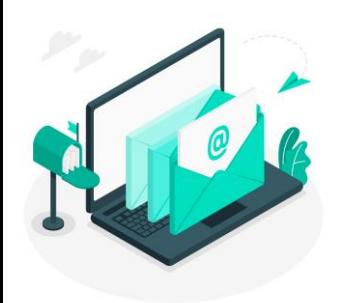

# **Newsletter du Numérique Educatif**

*Rosny-sous-Bois* Direction des services départementaux

N°8 Mars 2024

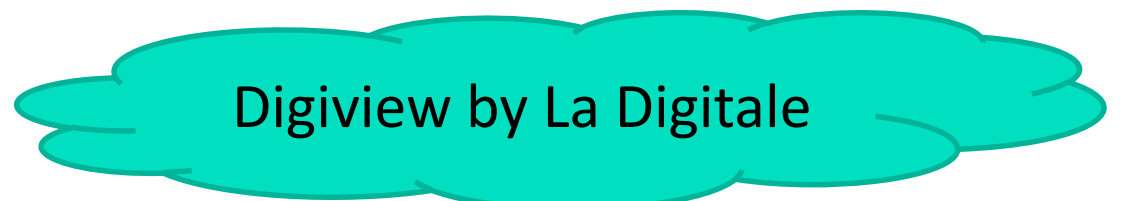

de l'éducation nationale

de la Seine-Saint-Denis **Circonscription de Rosny-sous-Bois** 

Les outils proposés par [La Digitale](https://ladigitale.dev/) sont des outils numériques libres conçus pour les enseignants.

Nous vous proposons ici de présenter l'outil [Digiview](https://ladigitale.dev/blog/digiview-pour-visionner-des-videos-youtube-en-toute-securite) :

**NDÉMIE** 

**CRÉTEIL** 

Foalit

#### **De quoi s'agit-il ?**

Digiview est un outil simple d'utilisation qui permet de visionner des vidéos YouTube sans distraction (publicités, commentaires, recommandations …)

# **Comment cela fonctionne-t-il?**

Aller sur l'application [digiview](https://ladigitale.dev/digiview/#/) :

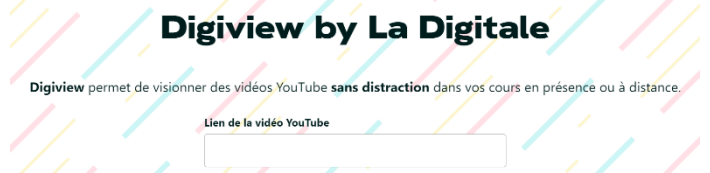

VALIDER

- Copier le lien de la video YouTube
- Coller le lien dans l'encadré et valider.
- Possibilité de donner un titre et couper la vidéo: déterminer le début et la fin
- Cliquer sur « générer ».
- La vidéo est ainsi générée avec un lien commençant par la digitale.dev/digiview…
- Copier ce nouveau lien sur votre cours ou sur la barre d'adresse de votre navigateur.

Pour comprendre en images, voici un [tuto.](https://tube-numerique-educatif.apps.education.fr/w/3d1ec016-1ece-40ee-b979-ad2a847fb710)

Vous pouvez ainsi présenter des vidéos à vos élèves sans distraction.

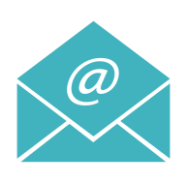

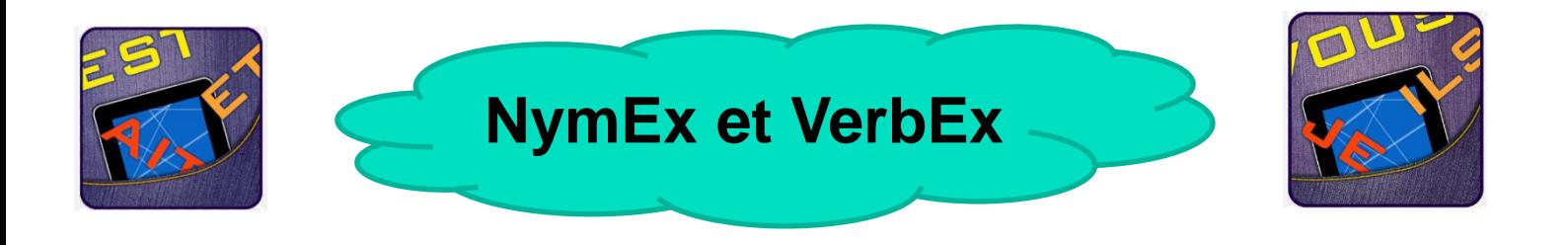

## **De quoi s'agit-il ?**

NymEx et VerbEx sont deux applications présentes sur les tablettes pour s'exercer en français.

NymEx : exercices d'entrainement sur les homophones.

VerbEx : exercices d'entrainement sur la conjugaison.

#### **Des exercices paramétrables:**

NymEx ; on peut choisir sur quels homophones l'élève doit travailler.

Ex : a/à/as et/est ces/ses/c'est/s'est ….

VerbEx ; on peut choisir des verbes, le temps, les personnes sur lesquels l'élève doit travailler.

Ex : verbes du 2ème groupe, au présent et à toutes les personnes.

On choisit le nombre de questions et si on veut montrer la réponse.

### **Pourquoi ces applications?**

Il s'agit d'applications de réinvestissement d'une notion. Cela permet de différencier les exercices en fonction des besoins des élèves.

#### **Pour qui?**

Pour des élèves du CE2 au CM2

#### **Comment les utiliser?**

- En atelier: les élèves du groupe ont chacun une tablette avec un parcours personnalisé. Ils sont en autonomie.
- En binôme : les élèves peuvent ainsi échanger sur les réponses données.
- En APC : l'enseignant peut plus facilement revenir sur les erreurs ou donner des explications aux élèves.

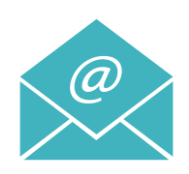